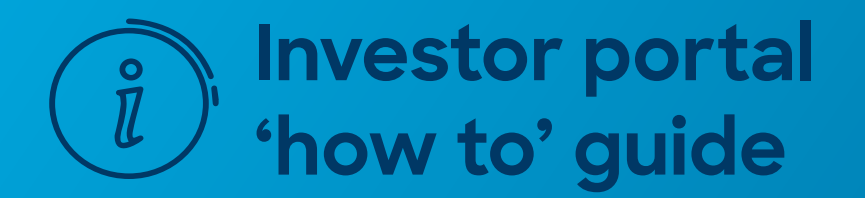

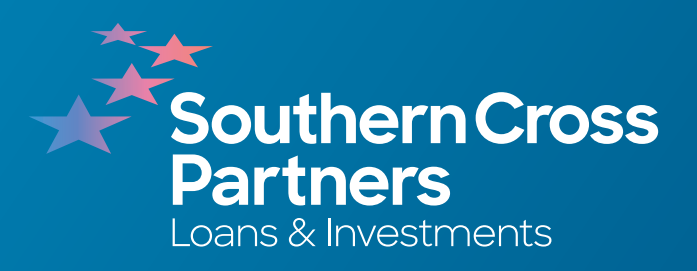

# **How to read an investment listing**

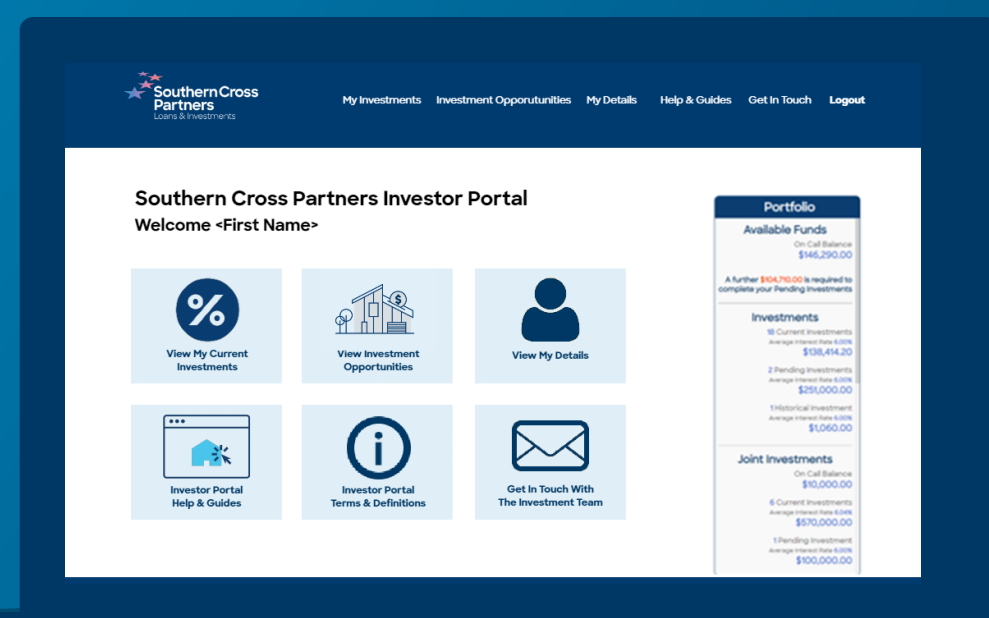

# Log into the<br>portal wit<br>Client ID a<br>Click Sign In.<br>Click Sign In.<br>Navigate :<br>Investmer<br>section.<br>You can do the view New Op Or by clickin<br>in the navigate :<br>portal page. Log into the investor portal with your **Client ID** and **password**.

Click **Sign In** .

# $\boxed{2}$

### Navigate to the **Investment Opportunities**  section.

You can do this by clicking the **View New Opportunities** tile.

Or by clicking **Investment Opportunities**  in the navigation bar along the top of the portal page.

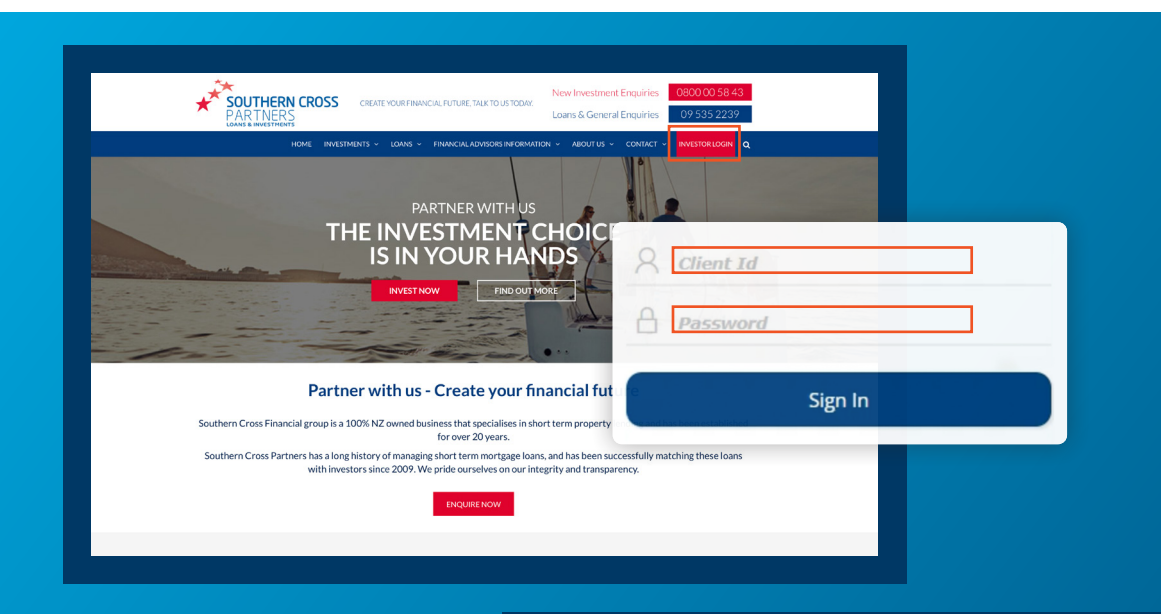

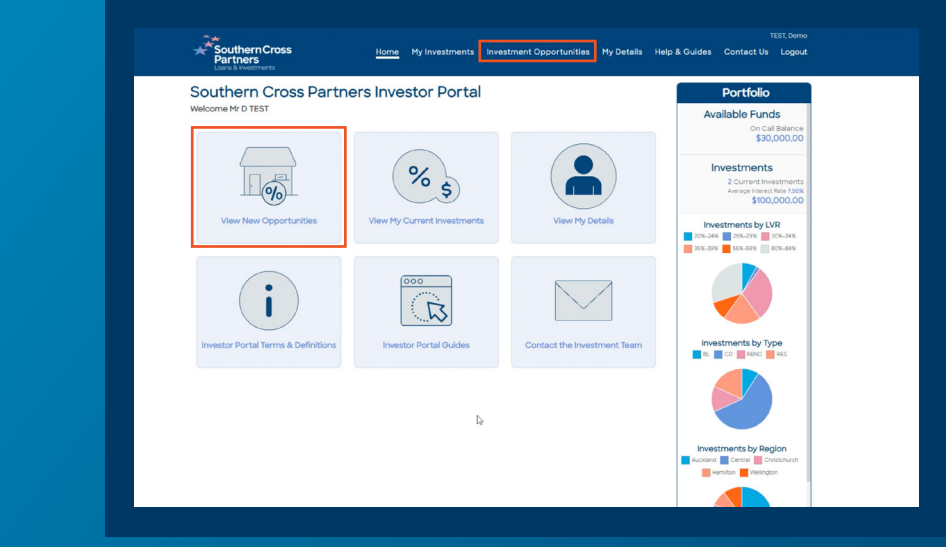

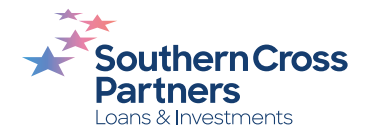

## 3

Navigate to the listing you would like to find more information about and click the blue and white **Details** button.

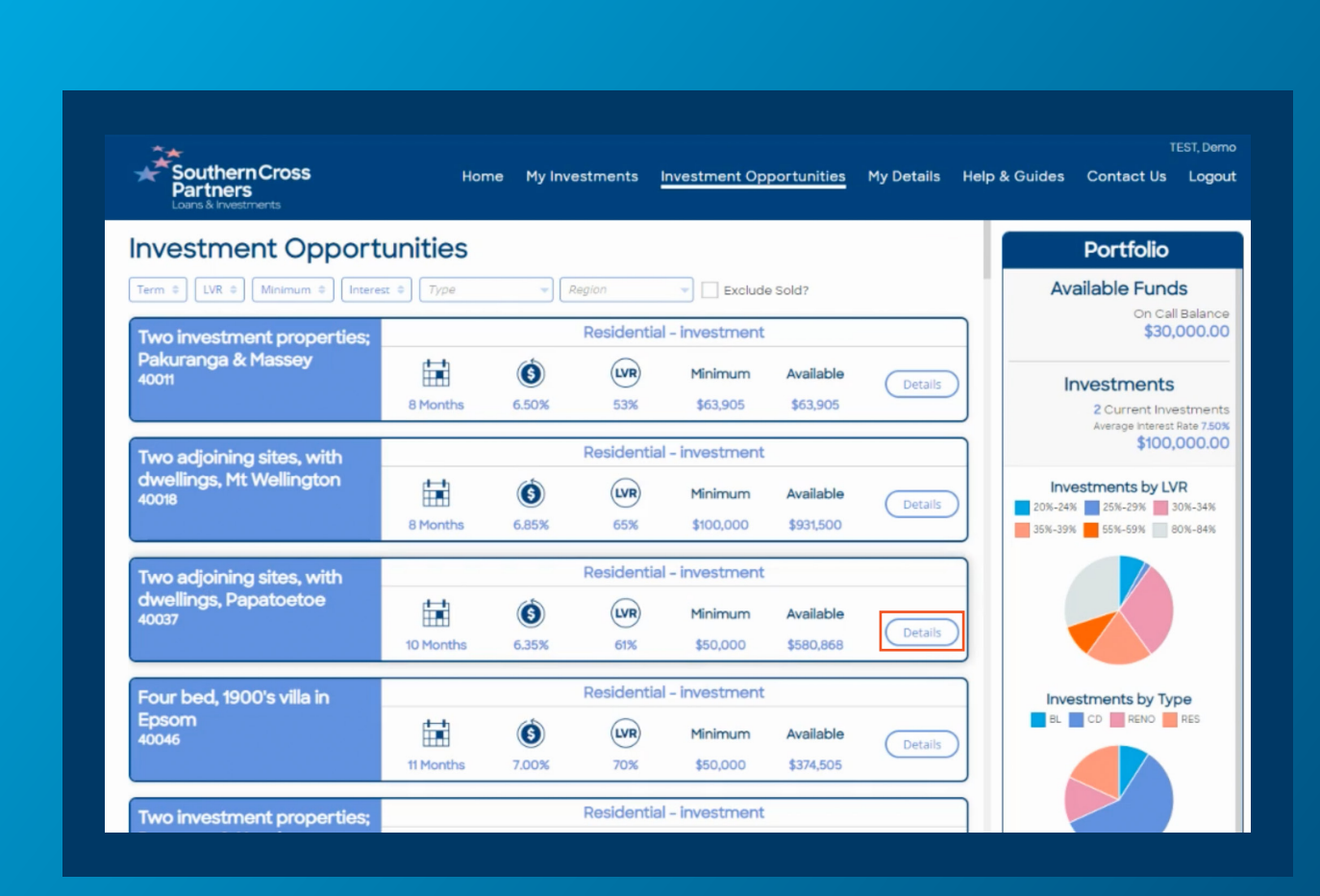

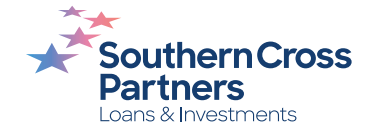

#### A pop out box will appear.

Here you will see further specific details about the loan to inform your investment decision.

Each investment opportunity includes: • Loan category

- 
- Type of mortgage held on the loan
- A detailed description of the property

**A**<br> **A** pol<br>
Here y<br>
details<br>
your ir<br>
Each in<br>
oppor<br>
. Loa<br>
. Tyr<br>
on<br>
. A c<br>
of t<br>
First m<br>
financ<br>
are pla<br>
party. First mortgages are held in trust for investors and means that SCP's financial interests in the property are placed ahead of any other party.

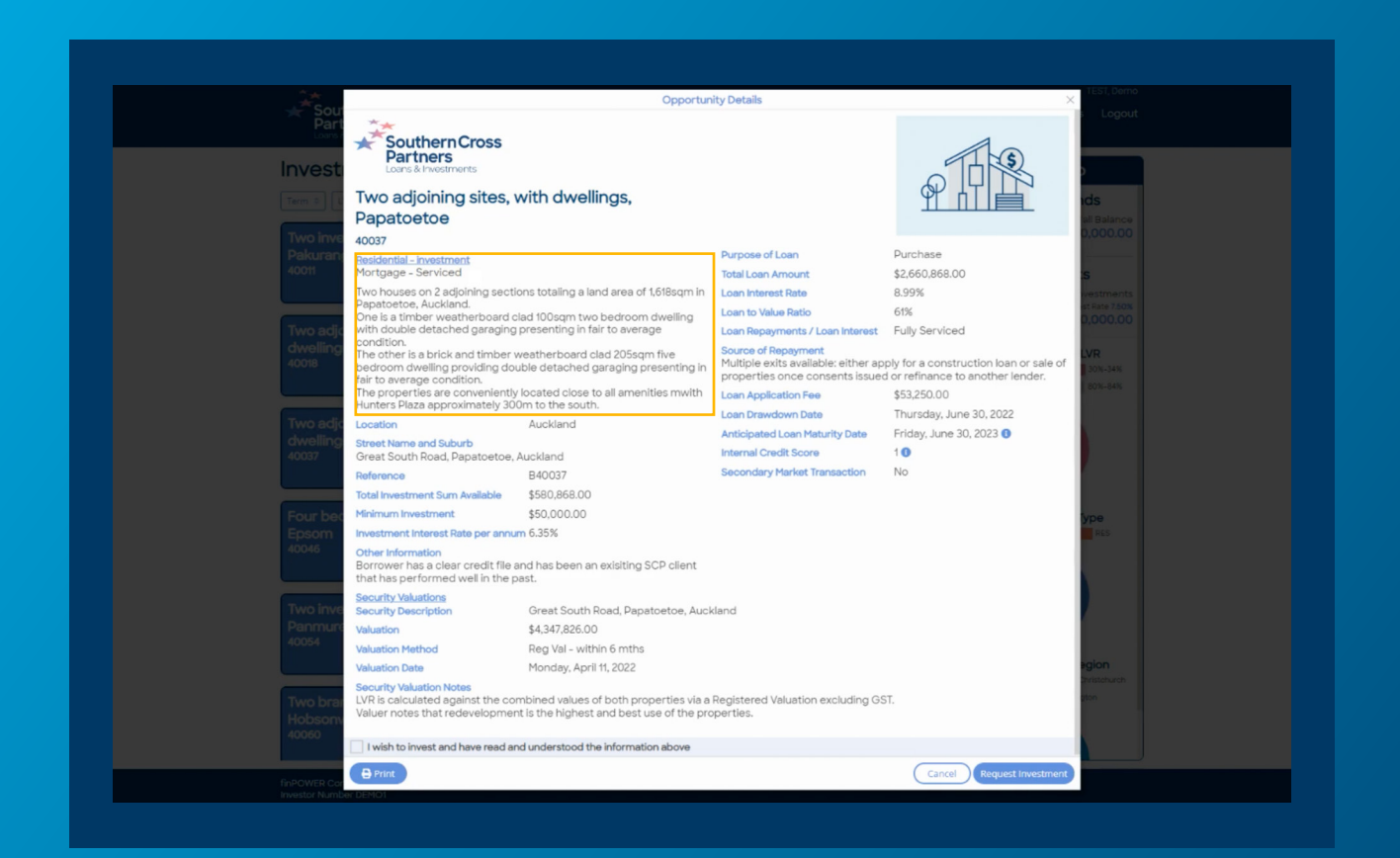

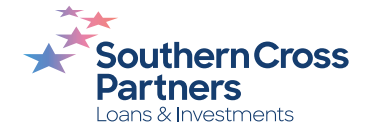

## On the left side, you will find:

- Property's location and address
- Total investment sum available
- Minimum investment value
- Interest rate of the investment 'Additional Information' section
- any additional notes
- Property valuation
- Valuation date
- Valuation method

If there are multiple security properties, they'll be shown individually. We can use a range<br>of valuations including:

- **·** A registered valuation
- A comparative market analysis A real estate appraisal
- 
- A sale and purchase agreement

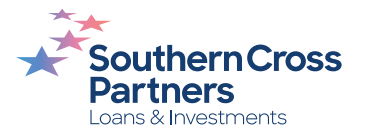

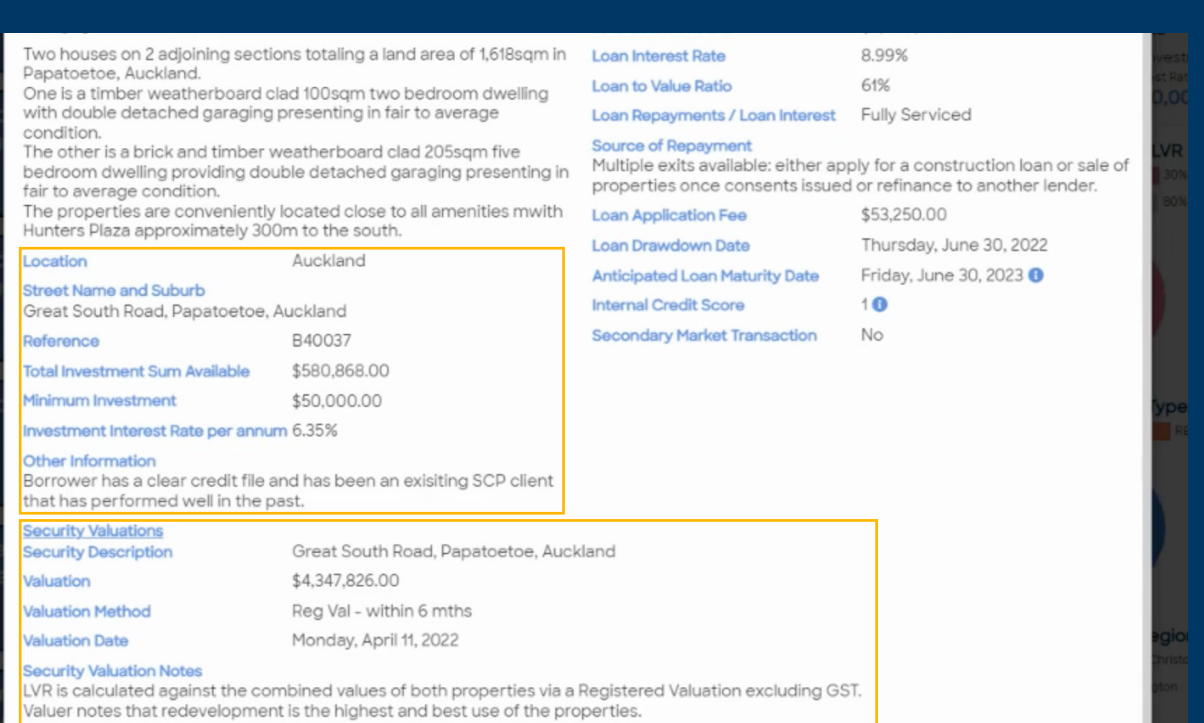

### On the right side:

Here you'll see a range of specifics about the loan, from the purpose of the loan through to the loan's application fee and start date.

**The loan interest rate** is the interest rate of the loan charged to the borrower (not the interest rate of the investment).

**The loan-to-value ratio (LVR)** is the loan amount as a percentage of the property value. The lower the LVR percentage, the more equity the borrower has.

How the loan will be repaid is usually through refinancing to another lender or selling the property.

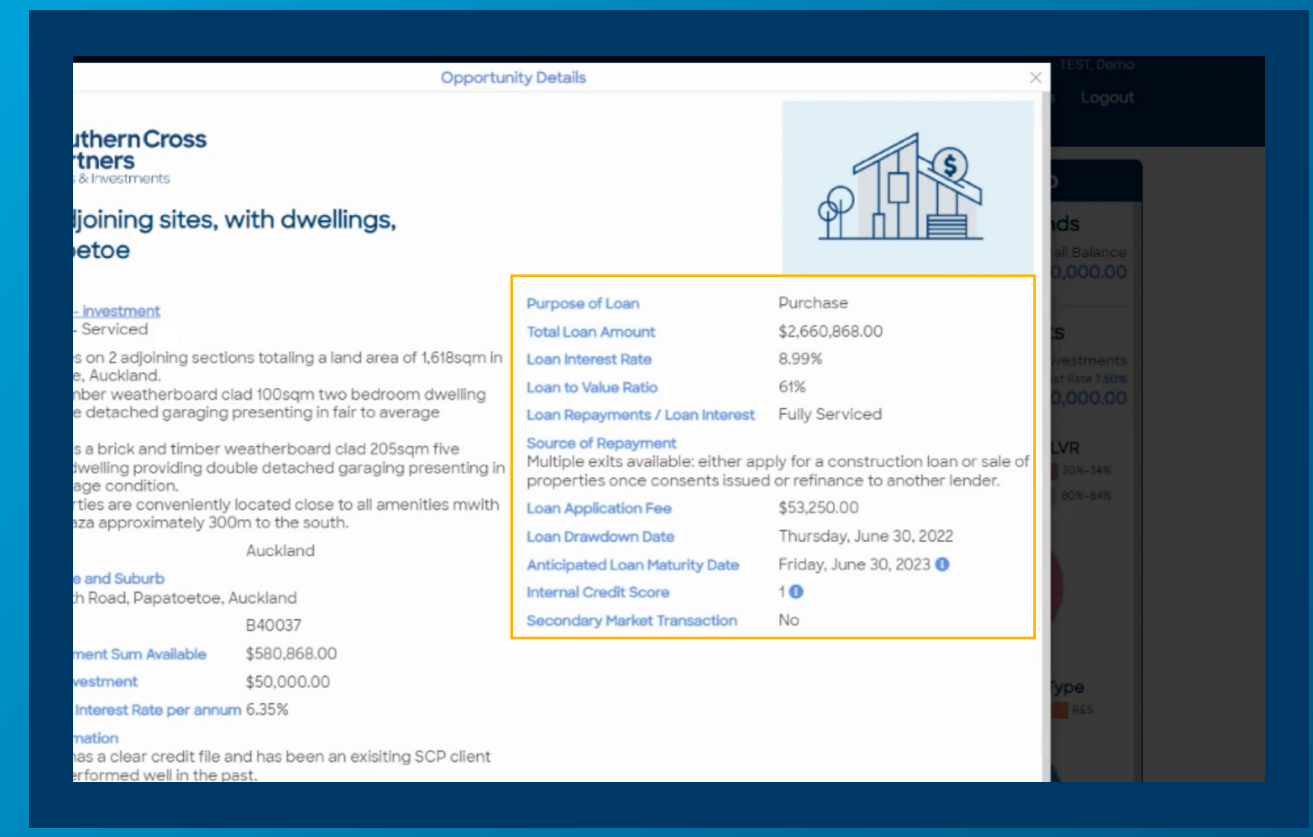

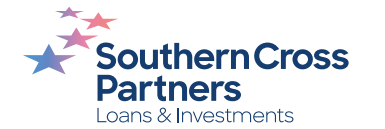

#### Learn more.

For more information about the anticipated loan maturity date or how the internal credit score is calculated.

Click on the small blue  $\bigcap$  icon to read further information.

The **anticipated loan maturity date** is only a guide and isn't the confirmed date funds will be repaid to you. The actual loan term could be shorter or longer. S<br>Learn more.<br>For more information about<br>anticipated loan maturity da<br>the internal credit score is c<br>Click on the small blue **O** icc<br>to read further information.<br>The **anticipated loan maturit<br>date** is only a guide and isn'

The **internal credit** score is on a scale from one to five and is calculated internally by SCP as part of the loan assessment process.

#### Click **OK** to return to the **Opportunity details** screen.

For further definition of any terms used in the investment details page, click on the Help and Guides section<br>once logged into the portal.

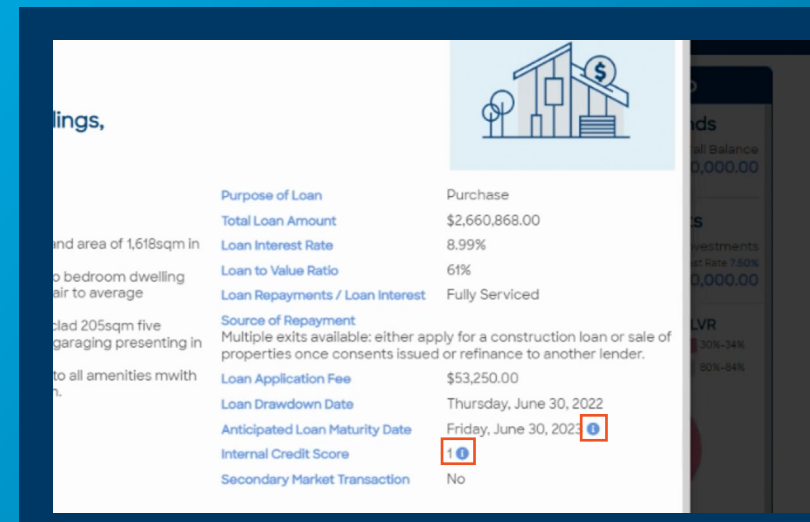

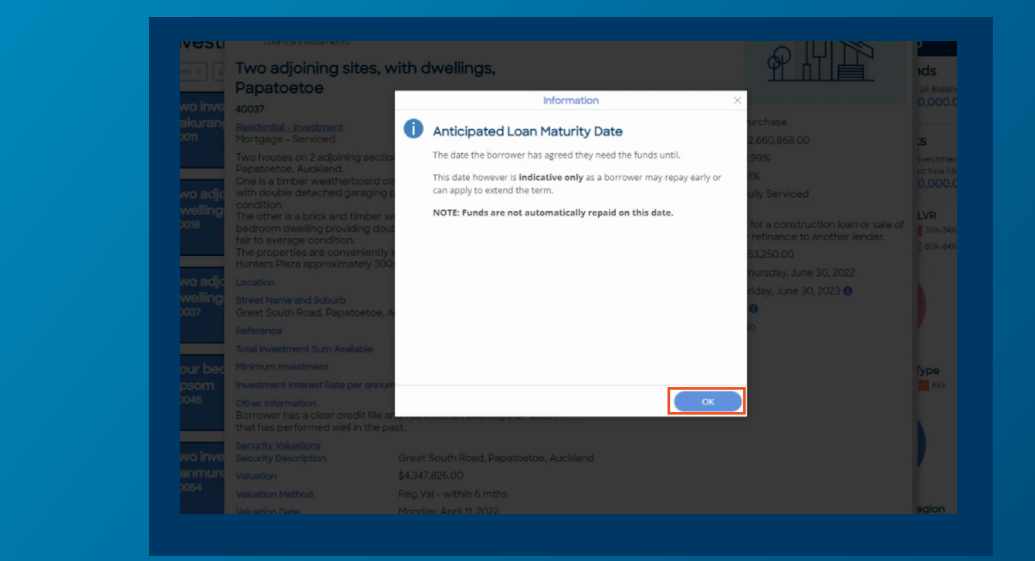

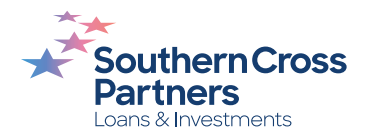

## **Can I talk to a real person?**

If you have any questions, comments, or feedback, you can call us or send us an email.

0800 00 58 43 investments@scpartners.co.nz

Disclaimer: All investment opportunities are subject to change and subject to availability. Southern Cross Partners Ltd is licensed to provide Peer-to-Peer lending services under the Financial Markets Conduct Act 2013. This content is general in nature only and has not taken into account any particular person's objectives or circumstances. We recommend you speak with a financial adviser before making any investment decisions.

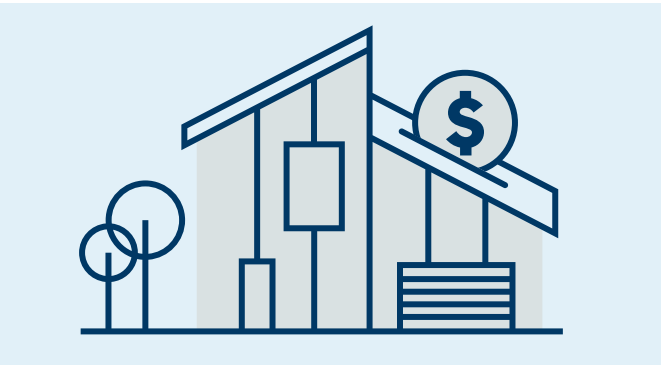

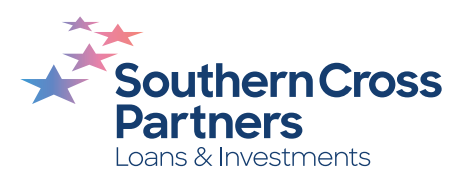